# **SOFT**

# Инструкция по развертыванию Системы коллективной отработки ситуационных

# сценариев

## Подготовительные работы

Для развертывания системы ожидаются серверы удовлетворяющие следующим оптимальным техническим требованиям:

Сервер платформы и/или сервисов системы

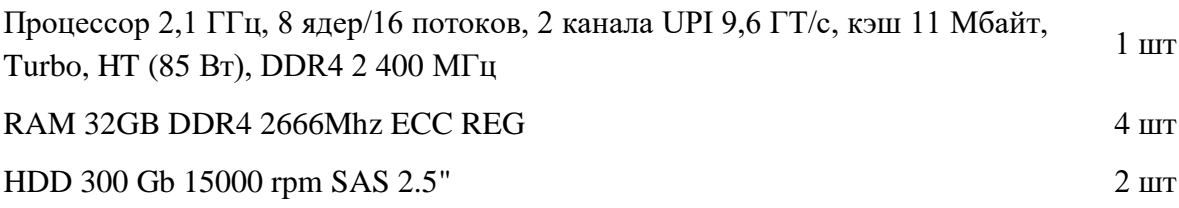

Сервер хранилища оперативных данных

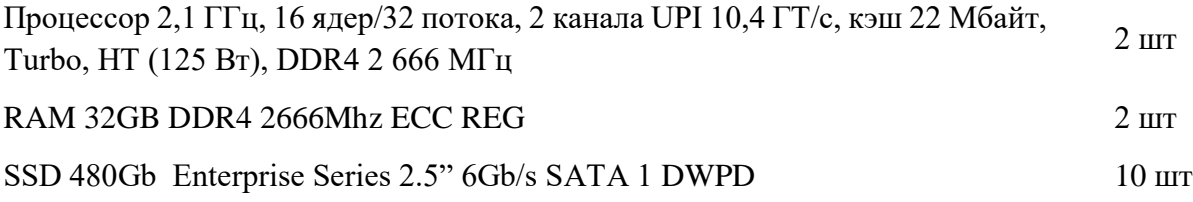

На серверах должна быть установлена операционная система (уточняется ниже по тексту).

### Развертывание

### **Серверы хранилища оперативных данных:**

- 1. Должна быть предустановлена операционная система CentOS 7 Linux x86\_64
- 2. Установка PostgreSQL 9.6
	- для установки дистрибутива выполнить yum install https://download.postgresql.org/pub/repos/yum/reporpms/EL-7 x86\_64/pgdg-redhat-repo-latest.noarch.rpm
	- для установки пакетов выполнить yum update -y
	- yum install postgresql11 postgresql11-contrib postgresql11-devel postgresql11-libs postgresql11-server –y
- 3. Запуск PostgreSQL 9.6 и выполнение тестовых скриптов
	- /usr/pgsql-11/bin/postgresql-11-setup initdb

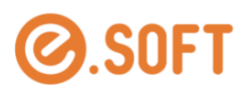

- $\blacksquare$  systemctl enable postgresql-11
- 4. Конфигурирование PostgreSQL 9.6, определение каталога для бекапа
	- $\mathbf{r}^{\prime}$ yum install nfs-utils
	- $\blacksquare$  добавить в /etc/fstab  $\sqrt{var/lib/pgsgl/11/backups}$ 10.151.71.29:/data01/backupBD  $\n **nf**$ asy nc, hard, intr, rw, nolock, rsize= $32768$ , wsize= $3276800$
	- $\blacksquare$  mount  $-a$
- 5. Установка задания на выполнение бекапов
	- crontab -е, далее нажать клавишу "i"
	- добавляем 00 00  $*$  \* \* /var/lib/pgsql/backup-full.sh
	- нажать Esc и нажать ":", затем напечатать "wq"
	- подложить файл /var/lib/pgsql/backup-full.sh
	- исправить права chown postgres: /var/lib/pgsql/backup-full.sh

#### Сервер системы

- 1. Установка приложения-визуализатора на ПК устройства отображения:
	- $\mathbf{E}^{(1)}$ скопировать в каталог C:\ scenarios файл «run.bat» из каталога е.рар #, где # совпадает с последним блоком IP- адреса сервера (число после третьей точки)
	- открыть командную строку Windows от имени администратора и перейти в каталог C:\visualizer командой: cd C:\scenarios
	- выполнить команду: run.bat
- 2. Установка NGINX: под пользователем root последовательно выполнить команды
	- yum install epel-release
		- vum install nginx
		- systemetl start nginx
		- systemctl enable nginx
- 3. Установка Oracle Java SE Runtime Environment 1.8u60
	- скопировать файл jdk\_and\_jre1.8.zip в каталог opt из каталога e.pap\_24/opt дистрибутива
	- разархивировать файл: unzip jdk\_and\_jre1.8.zip
- 4. Установка агента «event-processor»
	- скопировать файл event-processor.zip в каталог opt из каталога e.pap\_24/opt дистрибутива
	- разархивировать файл: unzip event-processor.zip
	- перейти в каталог: cd opt/event-processor/
	- запустить командой: nohup sh ./run.sh &

#### Проверочные тесты

- 1. открыть ссылку в браузере http://IP сервера]:8888/е.pap-8/launch.jnlp
- 2. открыть скачанный файл launch.jnlp и дождаться запуска клиентского приложения
- 3. авторизоваться в приложении (admin 0)
- 4. поочередно открывать пункты меню и удостовериться в корректности открытия форм.

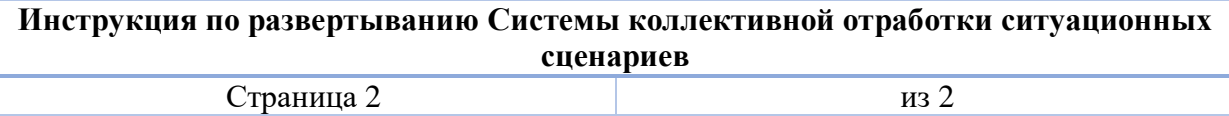